# Osrednje upravljanje

*Različica 5 izdaja 3*

# Osrednje upravljanje

*Različica 5 izdaja 3*

**Šesta izdaja (avgust 2005)**

Ta izdaja je namenjena za različico 5, izdajo 3 in popravke 0 sistema IBM Operating System/400 (številka izdelka 5722 vse nadaljnje izdaje in popravke, dokler ne bomo v novih izdajah določili drugače. Ta različica se ne izvaja na vseh mod (računalnik z zoženim naborom ukazov), niti na modelih CICS.

**© Copyright International Business Machines Corporation 1998, 2005. Vse pravice pridržane.**

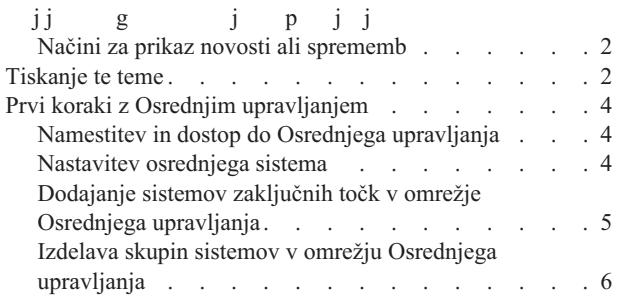

## **Dodatek. Opombe . . . . . . .**

Blagovne znamke . . . . . . . . . . . . Določbe in pogoji za snemanje publikacij z oddalje računalnika in njihov natis . . . . . . . .

skupne stroške lastništva strežnika? Navigator iSeries nudi tehnologijo, ki jo potrebujete za hkratno izvaj upravljanja sistema prek enega ali več strežnikov.

Kliknite Osrednje upravljanje v Navigatorju iSeries in poiščite skupino funkcij za preprosto upravljanje siste postale del [osn](rzaihnew.htm)ove operacijskega sistema. Z Osrednjim upravljanjem v Navigatorju iSeries lahko enega ali v upravljate s pomočjo enega osrednjega sistema. Enostavno izberite strežnik, ki ga želite uporabljati kot osred nato pa dodajte sisteme zaključnih točk v omrežje Osrednjega upravljanja. Izdelate lahko skupine podobnih povezanih [sistemov](rzaihmanag.htm) zaključnih točk, da bo upravljanje in nadziranje sistemov še enostavnejše. Osrednji siste poskrbel za komunikacije. Izkoristite lahko možnosti, kot so planiranje in nenadzorovano delovanje. Spozna je Osrednje upravljanje prilagodljivo, ter da ga je mogoče enostavno oblikovati tako, da zadovolji vaše potre

Z Navi[gatorjem](rzaih1b.htm) iSeries za Wireless imajo skrbniki še večjo gibljivost pri dostopanju in delu z Osrednjim upr Preglejte temo Pregled Navigatorja iSeries za Wireless, kjer boste našli nasvete o tem, katere naprave uporab namestiti in konfigurirati zahtevane elemente, ter izčrpen pregled funkcij.

Če želite [gibljivost](rzaih2.htm) in funkcije Osrednjega upravljanja kar najbolje izkoristiti, preberite pregled funkcij ter no

#### **Novosti**

Spoznajte novosti za trenutno izdajo!

#### **Natisni to temo**

Prenesite in natisnite različico PDF te teme in drugih povezanih tem.

#### **Prvi koraki z Osrednjim upravljanjem**

Začnite uporabljati Osrednje upravljanje! Če želite Osrednje upravljanje kar najbolje izkoristiti, nastavite osredn sisteme zaključnih točk na način, ki ustreza vašim poslovnim potrebam.

#### **Delo z Osrednjim upravljanjem**

Spoznajte vse načine, na katere vam lahko Osrednje upravljanje pomaga pri poenostavljanju upravnih nalog, kot upravljanje popravkov, nadzorovanje zmogljivosti ter [upravljanje](rzaihsyncfunc.htm) uporabnikov in skupin prek enega ali več strež omrežju.

# **Kaj je novega v Osrednjem upravljanju za V5R3**

Tema Osrednje upravljanje vsebuje informacije, specifične za funkcije upravljanja sistemov Navigatorja iSer so funkcije, ki jih potrebujete za učinkovito upravljanje več strežnikov iSeries.

Katere funkcije so na voljo za vsako izdajo OS/400<sup>(R)</sup>, boste našli v temi Razpoložljivost funkcij po izdajah.

#### **Sinhroniziranje funkcij**

V skupini sistemov zaključne točke lahko zdaj uskladite ključne funkcije, kot sta EIM in Kerberos. Podati m modelni sistem in nato z novim čarovnikom Sinhroniziranje funkcij podvojiti konfiguracijo Kerberos ali EIM modelnega sistema v izbranih sistemih zaključne točke.

#### **Sinhroniziranje datuma in časa**

Za overjanje strežnika Osrednjega upravljanja v oddaljenih sistemih lahko zdaj izberete overjanje profila in ges overjanje Kerberos. Če izberete overjanje Kerberos, bo funkcija Osrednjega upravljanja z overjanjem Kerberos strežnik Osrednjega upravljanja v vseh oddaljenih sistemih, v katerih se izvaja OS/400 izdaje V5R3 ali novejše katerih je konfiguriran Kerberos. Pri povezovanju z drugimi sistemi opravi Osrednje upravljanje overjanje profi gesla. Če izberete overjanje Kerberos, lahko uporabite za povezovanje uporabnikov tudi funkcijo EIM (Enterpr Identity Mapping).

Kerberos in EIM lahko uporabite tudi skupaj in izvedete enotno prijavo, ki poenostavi upravljanje profilov upor in zmanjša število [prijav,](rzaihjobmonthreshold.htm) ki jih mora opraviti uporabnik za dostop do več aplikacij in strežnikov. Tema Scenarij Konfiguriranje strežnika Osrednjega upravljanja vas bo podučila o tem, kako konfigurirati celotno skupino siste sodelovanje v okolju enotne prijave. Ko skrbniki dokončajo scenarij za razširitev konfiguracije enotne prijave v sistemih, lahko opravijo potrebno konfiguriranje, ki omogoči sodelovanje celotne skupine sistemov v okolju en prijave.

SSL, Kerberos in EIM morajo biti v sistemu seveda pravilno konfigurirani, preden jih lahko vključite za Osredn upravljanje ali katerokoli drugo aplikacijo.

#### **Samodejna vnovična nastavitev pragov za nadzornike**

Zdaj lahko izberete samodejno vnovično nastavitev pragov za nadzornike datotek in nadzornike sporočil pri izv ukaza prožila. Če definirate prag in podate ukaz za izvedbo pri sprožitvi pragu, preprosto izberite možnost **Sam znova nastavi po izvedbi ukaza prožila**.

## **Načini za prikaz novosti ali sprememb**

Te informacije uporabljajo za označevanje tehničnih sprememb naslednje:

 $\cdot$  Sliko

### ≫

, ki označuje, kje se začnejo nove ali spremenjene informacije.

• Sliko

## ≪

, ki označuje, kje se nove ali spremenjene informacije končajo.

Druge informacije o tem, kaj je novega ali spremenjenega v tej izdaji, boste našli v Opomniku za uporabnike.

# **Tiskanje te teme**

Če si želite ogledati različico PDF tega dokumenta ali jo natisniti, izberite **Osrednje upravljanje** (približno 250

Naslednje teme vsebujejo navodila za nastavitev omrežja, sestavljenega iz sistemov zaključnih točk in skupin si kot tudi navodila za izvedbo različnih opravil. Vsebujejo tudi načine, na katere vam lahko Navigator iSeries<sup>(TM</sup> pomaga pri uravnavanju upravnih nalog, kot so:

- Upravljanje uporabnikov in skupin
- v Zbiranje inventarja in podatkov o zmogljivosti
- Upravljanje sistemskih vrednosti
- v
- Izvajanje ukazov
- Načrtovanje opravil in nalog

Prikažete ali prenesete lahko [naslednje](rzaihredbks.htm) povezane teme:

- v Tema Zmogljivost (približno 1100 kb) vsebuje naslednje teme:
	- Storitve zbiranja
	- Nadzorniki sistema, nadzorniki opravil, nadzorniki sporočil, nadzorniki B2B, nadzorniki datotek
- v Tema Programska oprema in licenčni programi (približno 350 kb) vsebuje naslednje teme:
	- Popravki
	- Pakiranje izdelkov
	- Licenciranje

### **Druge informacije**

Vse povezane informacije za Osrednje upravljanje lahko tudi prikažete ali natisnete.

### **Shranjevanje datotek PDF**

Če želite shraniti datoteko PDF na delovno postajo za prikaz ali tiskanje, naredite naslednje:

- 1. Z desno tipko miške kliknite datoteko PDF v pregledovalniku (z desno tipko miške kliknite katerokoli zg povezavo PDF).
- 2.

## $\mathbf{p}$

Kliknite **Save Target As...**, če uporabljate Internet Explorer. Kliknite **Save Link As...**, če uporabljate Ne Communicator.

≪

- 3. Poiščite imenik, v katerega želite shraniti datoteko PDF.
- 4. Kliknite **Shrani**.

#### **Prenos programa Adobe Acrobat Reader**

## $\mathbf{p}$

Za prikaz ali natis teh PDF-jev potrebujete program Adobe Acrobat Reader. Kopijo tega programa lahko pre spletni strani podjetja Adobe na naslovu (www.adobe.com/products/acrobat/readstep.html)

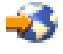

≪

.

Navigatorja iSeries. Ne pozabite jih izbrati za namestitev, ko nameščate Navigator iSeries. V oknu Navigato iSeries poiščite in odprite Osrednje upravljanje.

#### 2. **Nastavitev osrednjega sistema**

Osrednji sistem izberete pri prvem zagonu Navigatorja iSeries. Osrednji sistem lahko preprosto spremenite kadarkoli.

#### 3. **Dodajanje sistemov zaključnih točk**

Sistemi zaključnih točk so sistemi v vašem omrežju, ki jih upravljate s posameznim osrednjim sistemom. Spoznajte, kako dodati sisteme zaključnih točk, ki jih želite upravljati.

#### 4. **Izdelava skupin sistemov**

Čimbolj izkoristite zmožnost Navigatorja iSeries za upravljanje skupin sistemov. Če delate z več sistemi ali logičnimi particijami, lahko z izdelavo skupine sistemov izvedete naloge v vseh sistemih, ne da bi izbrali vs sistem zaključnih točk posebej. Le izberite izdelano skupino sistemov in začnite z vašo nalogo.

Ko boste zaključili te uvodne korake, boste pripravljeni na začetek dela z Osrednjim upravljanjem.

# **Namestitev in dostop do Osrednjega upravljanja**

Nekatere funkcije za upravljanje sistema so izbirno namestljive komponente Navigatorja iSeries(TM), ki je grafi uporabniški vmesnik za strežnike iSeries. Če namestite iSeries Access za Windows(R), zagotovite, da v oknu izb komponent izberete Navigator iSeries. Ko izberete Navigator iSeries, se osnovna podpora Navigatorja iSeries samodejno izbere. Osnovna podpora Navigatorja iSeries zajema nekatere od funkcij za upravljanje sistemov. Če dobiti vse funkcije upravljanja sistemov, izberite tudi konfiguracijo in storitve, uporabnike in skupine, ukaze, pa izdelke ter [nadzornike.](rzaih1d.htm)

Če ob namestitvi Navigatorja iSeries niste izbrali vseh potrebnih komponent, naredite naslednje:

- 1. Z menijske vrstice v Navigatorju iSeries izberite **Datoteka** -> **Namesti možnosti** -> **Izbirna namestitev**.
- 2. S pomočjo čarovnika za izbirno namestitev namestite dodatne komponente, ki jih želite za funkcije upravlja sistemov. Če želite dobiti vse funkcije upravljanja sistemov, izberite konfiguracijo in storitve, uporabnike in skupine, ukaze, pakete in izdelke ter nadzornike.

Če uporabljate čarovnika Izbirna namestitev, se bodo namestile komponente, ki ste jih izbrali. Komponente katere boste razveljavili izbiro, bodo odstranjene iz sistema. Pazite, da pri uporabi čarovnika Izbirna namest boste odstranili katere od komponent.

Ko Navigator iSeries namestite, ga lahko zaženete tako, da na namizju dvokliknete njegovo ikono. Zdaj ste prip za nastavitev osrednjega sistema.

## **Nastavitev osrednjega sistema**

Navigator iSeries<sup>(TM)</sup> omogoča upravljanje več strežnikov iz enega samega sistema v okolju omrežja TCP/IP.N vidiki okolja TCP/IP morda zahtevajo spremembe v konfiguraciji strežnika Osrednjega upravljanja. Če na prim uporabljate požarni zid ali želite uporabljati šifriranje SSL za komunikacije strežnika Osrednjega upravljanje, b morda morali spremeniti nekatere nastavitve strežnika Osrednjega upravljanja.

## $\mathbf{p}$

Podrobnejše informacije o uporabi požarnih zidov so na voljo v poglavju Konfiguriranje povezav Osrednjega upravljanja za okolja požarnega zidu. V poglavju Scenariji SSL so na voljo podrobnejše informacije o uporabi šifriranja SSL.

## ≪

Če ga želite zagnati s pomočjo Navigatorja iSeries, dvokliknite njegovo ikono na namizju ter izberite strežni katerim se želite povezati. Prvi strežnik, s katerim se povežete, je dodeljen kot osrednji sistem. Osrednje upra samodejno prikaže na vrhu seznama v levem podoknu Navigatorja operacij. V osrednjem sistemu je strežnik Osrednjega upravljanja samodejno zagnan. Če želite dostopiti do funkcij za upravljanje sistemov Navigatorj preprosto razširite **Osrednje upravljanje**.

Če se v osrednjem sistemu izvaja OS/400 (R) V5R2 ali novejši

## ≫

(ali celo V5R1 s PTR-jem SI06917),

# ≪

lahko preprosto z desno tipko miške kliknete na **Osrednje upravljanje** in izberete **Preveri povezavo**, s čime preverite, ali je povezava osrednjega sistema konfigurirana pravilno. Če želite podrobne informacije o katere sporočilu o napaki, lahko izberete sporočilo in kliknete **Podrobnosti** (ali le dvokliknete sporočilo).

### **Spreminjanje osrednjega sistema**

Za osrednji sistem lahko kadarkoli izberete drug sistem. Osrednji sistem mora biti sistem, s katerim ste nepo povezani. Če želite uporabljati najnovejše funkcije Navigatorja iSeries, se mora v sistemu izvajati OS/400 ra izdaje 3 (V5R3).

Če se na PC-ju izvaja [Navigator](rzaih1e.htm) iSeries različice V5R2 ali V5R3 in želite izbrati osrednji sistem, na katerem OS/400 V5R1, morate imeti v sistemu V5R1 [nameščene](rzaih2c2.htm) naslednje popravke (znane tudi kot PTF-je): SI0137 SI01376, SI01377, SI01378 in SI01838. Brez teh popravkov se ne boste mogli povezati s sistemom V5R1 ko osrednjim sistemom.

Če želite spremeniti osrednji sistem:

- 1. Z desnim gumbom miške kliknite Osrednje [upravljanje](rzaih1b.htm) in izberite **Spremeni osrednji sistem**.
- 2. V pogovornem oknu **Spreminjanje osrednjega sistema** s seznama povezanih sistemov izberite želeni s
- 3. Če sistem, ki ga želite uporabiti kot osrednji sistem, trenutno ni povezan z Navigatorjem iSeries, z desno kliknite **Moje [povezave](rzaih1d.htm)** in izberite **Povezava s strežniki —> Dodaj povezavo**. Ko se povežete z novim lahko nov sistem spremenite v osrednji sistem.

Ko boste dodali sisteme zaključnih točk in izdelali skupine sistemov, se bodo sistemi zaključnih točk in skup sistemov tudi prikazali v Osrednjem upravljanju. Če želite podrobnejše informacije o teh in drugih nalogah i Osrednjega upravljanja, preglejte podrobno pomoč o nalogah, ki je na voljo iz okna Navigatorja iSeries. Na m vrstici kliknite **Pomoč** in nato izberite **Teme pomoči**. Izberite **Možnosti dela z . . .?** , če želite spoznati, kaj l naredite, ter kje v oknu Navigatorja iSeries morate biti, da se želeno izvede. Ko boste nastavili osrednji sistem pripravljeni na druga opravila, potrebna za nastavitev Osrednjega opravljanja.

# **Dodajanje sistemov zaključnih točk v omrežje Osrednjega upravlj**

Sistem zaključne točke je katerikoli sistem ali logična particija v omrežju TCP/IP, ki ste jo izbrali za upravlja pomočjo osrednjega sistema .

nalog v več sistemih (s seznama sistemov zaključnih točk) in zahteva samo eno povezavo odjemalca (z osrednji sistemom). Osrednij sistem obravnava povezave s sistemi zaključne točke.

## ≪

Če dodajate sisteme zaključnih točk, na katerih se izvaja OS/400<sup>(R)</sup> V5R1, morate imeti v sistemu V5R1 nameš naslednje popravke (znane tudi kot PTF-je): SI01375, SI01376, SI01377, SI01378 in SI01838. Brez teh popravk boste mogli uporabiti vseh funkcij upravljanja sistemov v sistemu zaključne točke.

Če želite sisteme zaključnih točk dodati ročno, naredite naslednje:

- 1. Z desnim [gumbom](rzaih2c2.htm) miške kliknite **Sistemi zaključne točke** in nato izberite **Nov sistem zaključne točke**.
- 2. Vnesite ime sistema in kliknite **Potrdi**.

To je vse. Dodani sistemi zaključnih točk se v oknu Navigatorja iSeries(TM) samodejno prikažejo pod **Sistemi zaključnih točk**. Ko dodate sistem zaključne točke, lahko prikažete njegove lastnosti in po potrebi spremenite o

## $\mathbf{\hat{z}}$

ali naslov IP

## ≪ .

Nato lahko izdelate sisteme zaključnih točk, ki vam bodo v pomoč pri upravljanju različnih skupin sistemov zak točk. Nove skupine sistemov se bodo prikazale tudi pod Osrednjim upravljanjem v Navigatorju iSeries. Če želit podrobnejše informacije o teh in drugih nalogah in temah upravljanja sistema, preglejte podrobno pomoč o nalo je na voljo iz okna Navigatorja iSeries. Na menijski vrstici kliknite **Pomoč** in nato izberite **Teme pomoči**. Izber **Možnosti dela z . . .?** , če želite spoznati, kaj lahko naredite, ter kje v oknu Navigatorja iSeries morate biti, da s izvede.

# **Izdelava skupin sistemov v omrežju Osrednjega upravljanja**

Skupina sistemov je zbirka sistemov zaključnih točk, ki ste jih definirali. Pomnite, da je sistem zaključne točke katerikoli sistem ali logična particija v vašem omrežju TCP/IP, ki ga izberete za upravljanje prek osrednjega sis

Sistemi [zaključ](rzaih2b.htm)nih točk lahko pripadajo več skupinam sistemov hkrati. Ko ste izdelali skupino sistemov, [lahko](rzaih2b.htm) v osrednjem sistemu celotno skupino upravljate na enak način kot posamezni sistem.

Če želite izdelati skupino sistemov, opravite naslednje korake:

- 1. V oknu **Navigatorja iSeries(TM)** odprite **Osrednje upravljanje**.
- 2. Z desnim gumbom miške kliknite **Skupine sistemov** in izberite **Nova skupina sistemov**.
- 3. V pogovornem oknu **Nova skupina sistemov** podajte unikatno ime za novo skupino sistemov. Vnesete lahk kratek opis, ki vam bo kasneje v pomoč pri identifikaciji te skupine na seznamu skupin sistemov.
- 4. S seznama **Razpoložljivi sistemi** izberite sisteme zaključnih točk, ki jih želite vključiti v novo skupino. Kli gumb **Dodaj**, če želite izbrane sisteme dodati na seznam **Izbrani sistemi**.
- 5. Če želite tudi ostalim uporabnikom dati možnost prikazovanja ali spreminjanja te skupine sistemov, uporab souporabo. Kliknite jeziček **Souporaba** in podajte souporabo **Samo za branje** ali **Popolno** souporabo. Če p **Nič**, drugi uporabniki ne bodo mogli prikazati ali spremeniti te skupine sistemov,

 $\mathbf{\Sigma}$ 

Izdelana skupina sistemov bo vsebovala vse sisteme zaključnih točk, ki ste jih vnesli. Kasneje se lahko odloč boste uredili seznam zaključnih točk. V skupino sistemov lahko vedno dodate dodatne sisteme zaključnih toč odstranite. Iz Osrednjega upravljanja lahko celo zbrišete skupine sistemov. Če zbrišete skupino sistemov ali sisteme zaključnih točk iz skupine sistemov, se spremeni le skupina sistemov. Sistemi zaključnih točki, ki so skupini sistemov, so še vedno navedeni pod **Sistemi zaključnih točk** v oknu Navigatorja iSeries.

## ≫

Če zbrišete sistem zaključne točke s seznama **Sistemi zaključne točke**, odstranite ta sistem zaključne točke sistemskih skupin.

## ≪

Če želite podrobnejše informacije o teh in drugih nalogah in temah upravljanja sistema, preglejte podrobno p nalogah, ki je na voljo iz okna Navigatorja iSeries. Na menijski vrstici kliknite **Pomoč** in nato izberite **Teme** Izberite **Možnosti dela z . . .?** , če želite spoznati, kaj lahko naredite, ter kje v oknu Navigatorja iSeries mora se želeno izvede.

# **Delo z Osrednjim upravljanjem**

Za poenostavitev nalog za upravljanje sistema kliknite v oknu Navigatorja iSeries(TM) izbiro Osrednje uprav bi čim bolje izkoristili funkcije Osrednjega upravljanja, sisteme najprej nastavite zanj, saj boste kasneje lahk učinkoviteje opravili naloge, potrebne za upravljanje sistemov. Dodatne informacije o nastavitvi sistemov za upravljanje boste našli v temi Prvi koraki. V nadaljevanju se boste podučili, kako vam lahko Navigator iSeri pri preprostem in učinkovitem upravljanju nalog za upravljanje siste[ma.](rzaih3d.htm)

# $\mathbf{D}$

Overjanje EIM in Kerberos lahko uporabite skupaj, saj vam tako ne bo potrebno vnesti več imen uporabniko za porazdeljene aplikacije. Dodatne informacije o skupni uporabi overjanja EIM in Kerberos na ta način (im tudi "enotna prijava"), boste našli v temi Enotna prijava.

## 《

Za obravnavanje vseh nalog za upravljanje sistema lahko uporabite skupino funkcij Navigatorja iSeries za up sistema.

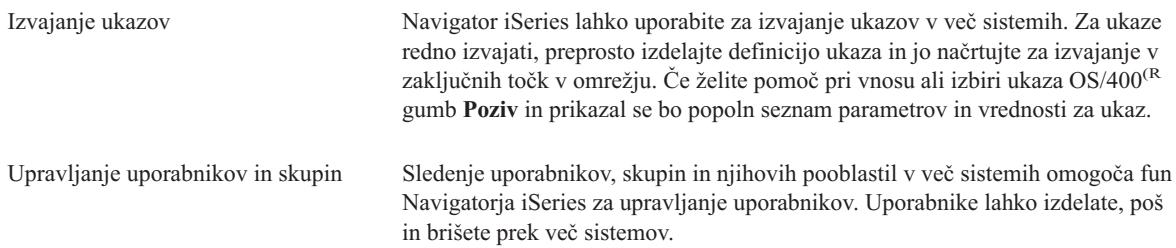

preiščete na temelju podanih kriterijev. Rezultate iskanja ali pa celoten inventar lah izvozite v datoteko PC, ki jo boste uporabili z aplikacijami PC ter za izvajanje drug poizvedb. Nadzorovanje zmogljivosti in virov V Navigatorju iSeries lahko s pomočjo nadzornikov sledite delovanju sistemov. sistema Nadzorujete lahko opravila, sporočila, datoteke, aktivnosti B2B ter zmogljivost sis uporabo dnevnika dogodkov lahko sledite dogodkom, ki so jih izdelali ti nadzornik daljavo lahko pregledate vse nadzornike, kot tudi naloge upravljanja sistema, s pom Navigatorja iSeries za Wireless. Upravljanje popravkov S pomočjo te funkcije lahko ohranjate ažurnost popravkov (ali začasnih popravkov programov, PTF-jev) prek več sistemov. Z uporabo Navigatorja iSeries lahko učink upravljate popravke na enem ali več sistemih zaključnih točk. Popravke lahko poši nameščate, primerjate in ažurirate. Če želite upravljati več popravkov kot en sam e uporabite skupine popravkov. Skupina popravkov preprosto definira seznam popra povezanih skupin popravkov. Zbiranje podatkov o zmogljivosti S [pomočjo](rzaihsyncdatetime.htm) Storitev zbiranja lahko zberete podatke o zmogljivosti, ki jih lahko upo kasnejšo analizo (na primer s pomočjo Orodij za zmogljivost za iSeries). Če želite, oknu Okno zgodovine grafikonov vidite meritve, ki ste jih zbirali daljši čas za dolo nadzor. Funkcijo zgodovine grafikonov lahko uporabljate tako dolgo, dokler podat zbirate s Storitvami zbiranja. V ta namen ni potrebno izvajati nadzornika sistema. Vzdržujte skladnost v več sistemih S pomočjo Navigatorja iSeries lahko prikažete, primerjate in ažurirate sistemske vr — vse kar je potrebno za učinkovito upravljanje sistemskih vrednosti v več sistemi omrežju.  $\ddot{\triangleright}$ Izberite modelni sistem, ki ima najnatančneje nastavljene vrednosti za datum in čas uskladite vrednosti datuma in časa v izbranih sistemih ali skupinah sistemov zaklju točke z vrednostmi v modelnem sistemu. Čas lahko uskladite, ne da bi spremenili č območje, lahko pa uskladite čas in časovno območje s časom in območjem v mode sistemu.  $\propto$  $\ddot{\mathbf{z}}$ Čas si lahko prihranite tako, da uskladite ključne funkcije modelnega sistema za ve sistemov v omrežju, namesto da ločeno konfigurirate vsako funkcijo v posameznih sistemih. ≪ Upravljanje izdelkov programske Z uporabo Navigatorja iSeries lahko izdelke programske opreme pakirate in pošlje opreme sistemom v omrežju.Enostavno izdelate definicijo izdelka, ki vašo aplikacijo strežn iSeries določa kot izdelek. Definicija izdelka vsebuje vse informacije, ki jih potreb pošiljanje in namestitev izdelka v več sistemih, enako kot bi namestili IBM(R)-ov l program. Za te uporabniško definirane izdelke programske opreme lahko generirat popravke.

Iz inventarja programske opreme lahko pošljete tudi katerikoli izdelke programske

j j p p j tedensko ali mesečno izvajanje ob določeni uri. Uporabite lahko tudi ločeni lice program Naprednejši planer opravil, ki nudi več možnosti koledarja ter večji na načrtovanimi dogodki.

Na koncu Navigator iSeries poenostavi upravljanje sistema z dopuščanjem souporabe virov Navigatorja iSer drugimi uporabniki. Ne pozabite uporabiti zaslonske pomoči, ki je na voljo v Navigatorju iSeries. Zaslonska nudi nasvete in tehnike za najboljšo izrabo Navigatorja iSeries, vključno s pomočjo "Kaj je to?", postopki in zgledi.

# **Povezane informacije za Osrednje upravljanje**

Spodaj so navedene rdeče knjige IBM<sup>(R)</sup> Redbooks<sup>(TM)</sup>, spletne strani in teme Informacijskega centra, povez Osrednjega [upravljanja.](http://www.redbooks.ibm.com/abstracts/sg246226.html) Poleg teh virov boste našli dodatne informacije o nalogah in temah Osrednjega upra podrobni pomoči za naloge v Navigatorju iSeries(TM). Na menijski vrstici kliknite **Pomoč** in nato izberite **Te pomoči**. Izberite **Možnosti dela z . . .?** , če želite spoznati, kaj lahko naredite, ter kje v oknu Navigatorja iSe biti, da se želeno [izvede.](http://www.redbooks.ibm.com/abstracts/sg246227.html)

### **Redbooks (Rdeče knjige)**

Če želite več informacij o Osrednjem upravljanju, preglejte naslednje rdeče knjige Mednarodne organizacije tehnično [podporo](http://www.redbooks.ibm.com/abstracts/sg245951.html) (ITSO).

## ≫

v

Managing OS/400 with [Operations](http://www.redbooks.ibm.com/abstracts/sg246564.html) Navigator V5R1 Volume 1: Overview and More

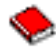

Managing OS/400 with [Operations](http://www.redbooks.ibm.com/abstracts/sg246565.html) Navigator V5R1 Volume 2: Security

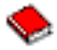

• Managing OS/400 with Operations Navigator V5R1 Volume 3: [Configuratio](http://www.redbooks.ibm.com/abstracts/sg246566.html)n and Service

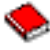

• Managing OS/400 with Operations Navigator V5R1 Volume 4: Packages and Products

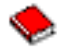

Managing OS/400 with Operations Navigator V5R1 Volume 5: Performance Management

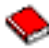

• Managing OS/400 with Operations Navigator V5R1 Volume 6: Networking

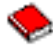

• Navigator iSeries

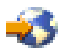

Navigator iSeries nudi številna različna orodja, ki poenostavljajo upravljanje iSeries. Na domači strani Navig iSeries boste našli informacije o Navigatorju iSeries, vključno s funkcijskimi pregledi izdaje, novicami o tehn konferencah in druge vroče teme. Našli boste tudi povezave na različne informacije, vključno s popravki izda funkcijskimi pregledi, pogosto zastavljenimi vprašanji in drugo. Če želite informacije o nameščanju in prvih z Navigatorjem iSeries, preglejte temo Navigator iSeries v Informacijskem centru.

• Navigator iSeries za Wireless

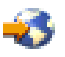

Dostopite do funkcij za upravljanje sistemov na poti! Spletna stran Navigator iSeries za Wireless podaja dod informacije o tej zanimivi rešitvi za prodorno računalništvo. Na spletni strani boste našli informacije o izdaja in V5R1. Informacije o V5R2 in novejših izdajah boste našli v temi Informacijskega centra z naslovom Navi iSeries za Wireless.

#### **Druge informacije**

## $\mathbf{v}$

V temi Osrednje upravljanje boste našli številne povezave na druge teme Informacijskega centra, ki so povezan Osrednjim upravljanjem. Za izdajo V5R3 so še posebej pomembne naslednje teme Informacijskega centra:

• Enotna prijava

Če ste iskali način, s katerim bi poenostavili upravljanje profilov uporabnikov v strežniku iSeries, je enotna p prava rešitev za vas. Te informacije predstavljajo enotno prijavo za strežnik iSeries, ki uporablja tehnologijo (Enterprise Identity Mapping), združeno s storitvijo iSeries za omrežno overjanje. Enotna prijava poenostavlj upravljanje profilov uporabnikov in zmanjšuje število prijav, ki jih mora izvesti uporabnik za dostop do več a in strežnikov.

Ta tema vključuje tudi scenarij, ki kaže, kako konfigurirati celotno skupino sistemov za sodelovanje v okolju prijave. Ko skrbniki dokončajo scenarij za razširitev konfiguracije enotne prijave v več sistemih, lahko oprav potrebno konfiguriranje, ki omogoči sodelovanje celotne skupine sistemov v okolju enotne prijave.

v Konfiguriranje povezav Osrednjega upravljanja za okolja požarnega zidu

To poročilo podrobno razlaga povezave Osrednjega upravljanja in konfiguracije, potrebne za delovanje Osre upravljanja v različnih okoljih požarnega zidu. Ker je Osrednje upravljanje aplikacija s porazdeljenim upravl zahteva številne vhodne in izhodne vtične povezave TCP/IP, glavna naloga požarnega zidu pa je omejiti/spre vhodne in izhodne povezave.

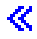

IBM morda teh izdelkov, storitev ali funkcij, omenjenih v tem dokumentu, ne bo nudil v drugih državah. Inf izdelkih in storitvah, ki so trenutno na voljo v vaši državi, boste dobili pri lokalnem IBM-ovem predstavniku referenca na IBM-ov izdelek, program ali storitev ne trdi ali pomeni, da lahko uporabite samo ta IBM-ov izd program ali storitev. Namesto njih lahko uporabite katerikoli funkcionalno enakovreden izdelek, program ali ne krši IBM-ovih pravic do intelektualne lastnine. Vendar pa mora uporabnik sam oceniti in preveriti delova izdelkov, programov ali storitev, ki niso IBM-ovi.

IBM ima lahko patente ali vložene zahtevke za patente, ki pokrivajo vsebino tega dokumenta. Posedovanje t dokumenta vam ne daje licence za te patente. Vprašanja o licencah lahko pošljete v pisni obliki na naslednji

IBM Director of Licensing IBM Corporation North Castle Drive Armonk, NY 10504-1785 U.S.A.

Vprašanja v zvezi z licencami za DBCS naslovite na IBM-ov oddelek za intelektualno lastnino v vaši državi poizvedbe v pisni obliki na naslov:

IBM World Trade Asia Corporation Licensing 2-31 Roppongi 3-chome, Minato-ku Tokyo 106-0032, Japan

Naslednji odstavek ne velja za Veliko Britanijo ali druge države, v katerih te določbe niso v skladu z lo **zakonom:** INTERNATIONAL BUSINESS MACHINES CORPORATION NUDI TO APLIKACIJO ″TAK JE″, BREZ JAMSTEV KAKRŠNEKOLI VRSTE, PA NAJ BODO IZRECNA ALI POSREDNA, KAR VKL VENDAR NI OMEJENO NA POSREDNA JAMSTVA NEKRŠITVE, TRŽNOSTI ALI PRIMERNOSTI ZA DOLOČEN NAMEN. V nekaterih državah ni dovoljena zavrnitev izrecnih ali posrednih jamstev v določenih transakcijah, zato ta izjava morda za vas ne velja.

Te informacije lahko vsebujejo tehnične nepravilnosti ali tipografske napake. Informacije v tem dokumentu spremenimo. Te spremembe bomo vključili v nove izdaje publikacije. IBM lahko kadarkoli izboljša in/ali sp izdelek(ke) in/ali program(e), opisane v tej publikacije brez vnaprejšnjega opozorila.

Vse reference v teh informacijah na spletne strani, ki niso IBM-ove, so podane zgolj zaradi priročnosti, in na način ne pomenijo, da uporabo teh spletnih strani odobravamo. Gradivo na teh spletnih straneh ni del gradiva IBM-ov izdelek in te spletne strani uporabljate na lastno odgovornost.

IBM lahko uporabi ali razdeli informacije, ki nam jih pošljete, na kakršenkoli način, ki se mu zdi primeren, l odgovornosti do vas.

Imetniki licenc za ta program, ki potrebujejo informacije, da bi omogočili: (i) izmenjavo informacij med neo izdelanimi programi in drugimi programi (vključno s tem) in (ii) medsebojno uporabo informacij, ki so bile i naj pošljejo vprašanja na naslednji naslov:

```
IBM Corporation
Software Interoperability Coordinator, Department 49XA
3605 Highway 52 N
Rochester, MN 55901
U.S.A.
```
Vsi podatki o zmogljivosti, vsebovani tukaj, so bili določeni v nadzorovanem okolju, zato se lahko rezultati, do drugih operacijskih okoljih, zelo razlikujejo. Nekatere meritve so bile opravljene v sistemih na razvojni stopnji ne dajemo nobenega jamstva, da bodo te meritve enake tudi v splošno razpoložljivih sistemih. Prav tako so bile nekatere meritve ocenjene z ekstrapolacijo. Dejanski rezultati se lahko razlikujejo. Uporabniki tega dokumenta preverijo ustrezne podatke za njihovo okolje.

Informacije, ki se nanašajo na izdelke drugih proizvajalcev, smo pridobili pri njihovih dobaviteljih, v njihovih o ali v drugih javno razpoložljivih virih. Pri IBM-u teh izdelkov nismo preverili, zato ne moremo potrditi natančn zmogljivosti, združljivosti ali drugih zahtev, povezanih z izdelki drugih proizvajalcev. Vprašanja v zvezi z zmogljivostjo izdelkov drugih proizvajalcev naslovite na dobavitelje teh izdelkov.

Vse izjave v zvezi z IBM-ovo bodočo usmeritvijo ali namenom lahko spremenimo ali umaknemo brez vsakega opozorila, in predstavljajo samo cilje in namene.

# **Blagovne znamke**

Naslednji izrazi so blagovne znamke International Business Machines Corporation v Združenih državah Amerik drugih državah ali v obojih.

e(logo)server IBM iSeries Operating System/400 OS/400 400

Microsoft, Windows, Windows NT in logotip Windows so blagovne znamke družbe Microsoft Corporation v Združenih državah Amerike, v drugih državah ali v obojih.

Ostala imena podjetij, izdelkov ali storitev so lahko prodajne ali storitvene znamke drugih.

# **Določbe in pogoji za snemanje publikacij z oddaljenega računalnika njihov natis**

Pravice za uporabo informacij, ki ste jih izbrali za presnetje z oddaljenega računalnika, so predmet naslednjih d pogojev in vaše navedbe, da jih sprejmete.

**Osebna uporaba:** te informacije lahko ponatisnete za svojo osebno in nekomercialno uporabo, pod pogojem, d ohranite vse oznake o lastništvu. Izpeljanih delov teh informacij ali kateregakoli njihovega dela ne smete razdel prikazovati ali izdelovati brez izrecne privolitve IBM-a.

**Komercialna uporaba:** te informacije lahko ponatisnete, razdelite in prikazujete izključno znotraj podjetja in p pogojem, da ohranite vse oznake o lastništvu. Izdelava izpeljanih del teh informacij ni dovoljena, ponatis, razde ali prikazovanje teh informacij ali kateregakoli njihovega dela izven podjetja pa ni dovoljeno brez izrecne privo IBM-a.

Razen kot je izrecno odobreno v tem dovoljenju, niso dodeljene nobene druge pravice, licence ali pravice, pa na izrecne ali posredne, za informacije ali katerekoli podatke, programsko opremo ali drugo intelektualno lastnino, vsebovano v njih.

VOLJO TAKŠNE KOT SO BREZ JAMSTVA KAKRŠNEKOLI VRSTE, IZRECNEGA ALI POSREDNE VKLJUČUJE, VENDAR NI OMEJENO NA POSREDNA JAMSTVA TRŽNOSTI, NE-KRŠENJE IN PRIMERNOSTI ZA DOLOČEN NAMEN.

Lastnik avtorskih pravic za vse gradivo je IBM Corporation.

S presnetjem ali natisom informacij s te spletne strani soglašate s temi pogoji in določbami.

Natisnjeno na Danskem